## Where to find the new OLS-language test

- 1. Create an account
- 2. Accept Cookies
- 3. Scroll down to "Browse all courses"

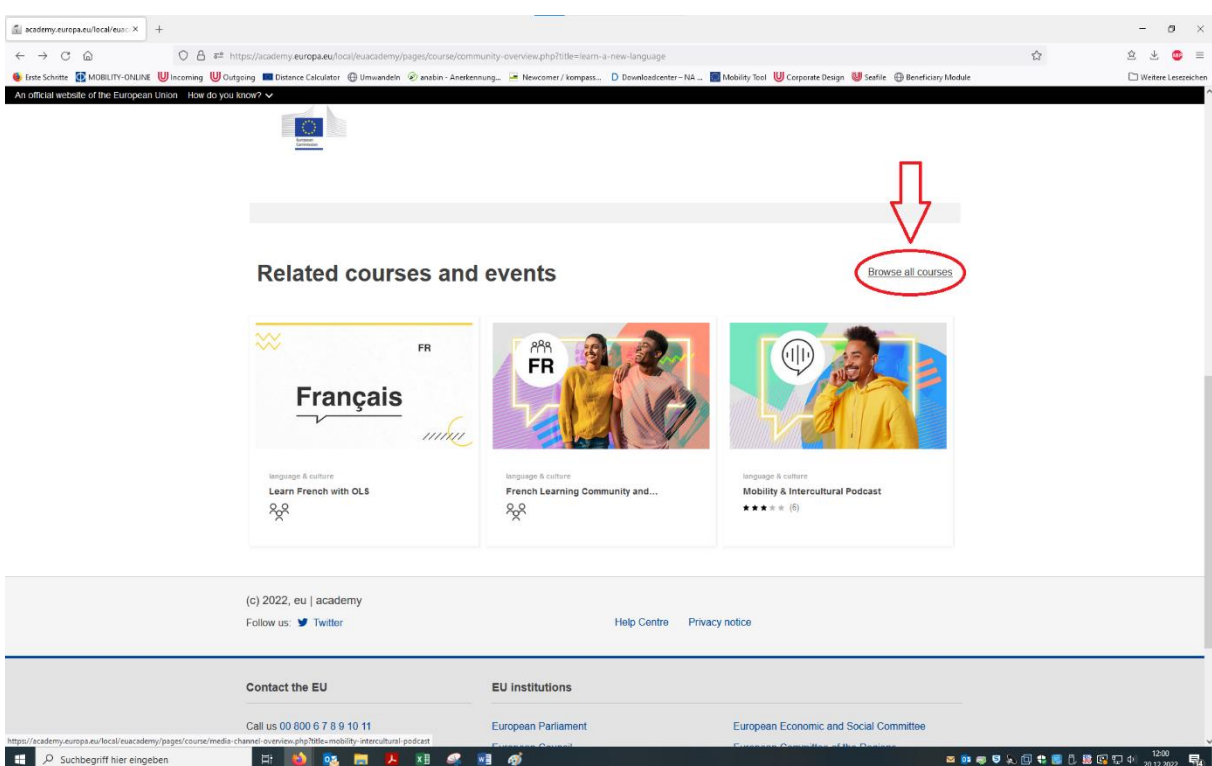

4. Refine your search by "Type"  $\rightarrow$  "Assessment"

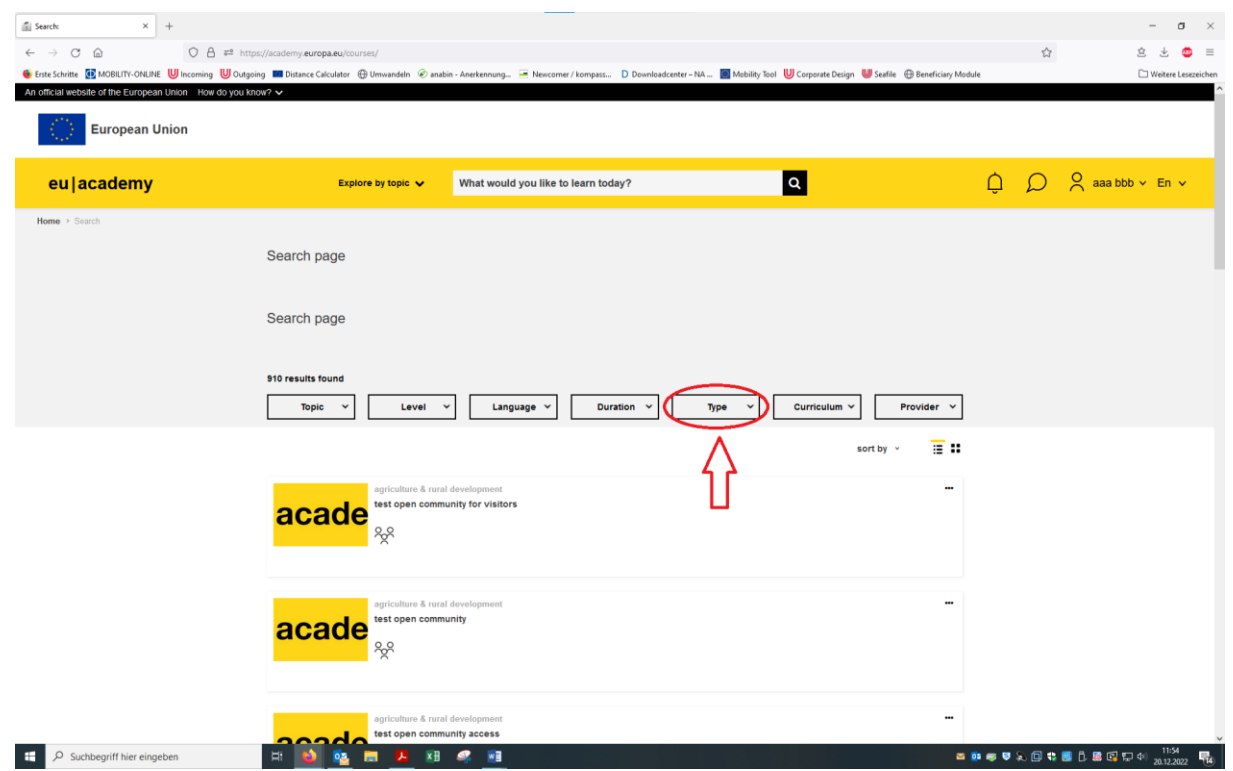

5. Choose the language(s) you are interested in. For Erasmus, please choose your host university's teaching language. You will be able to take further tests and online language courses afterwards.

6. After you completed the test, your level according to the CEFR (Common European

Framework of References for Languages) will be displayed. You will be able to download a

## certificate in your profile:

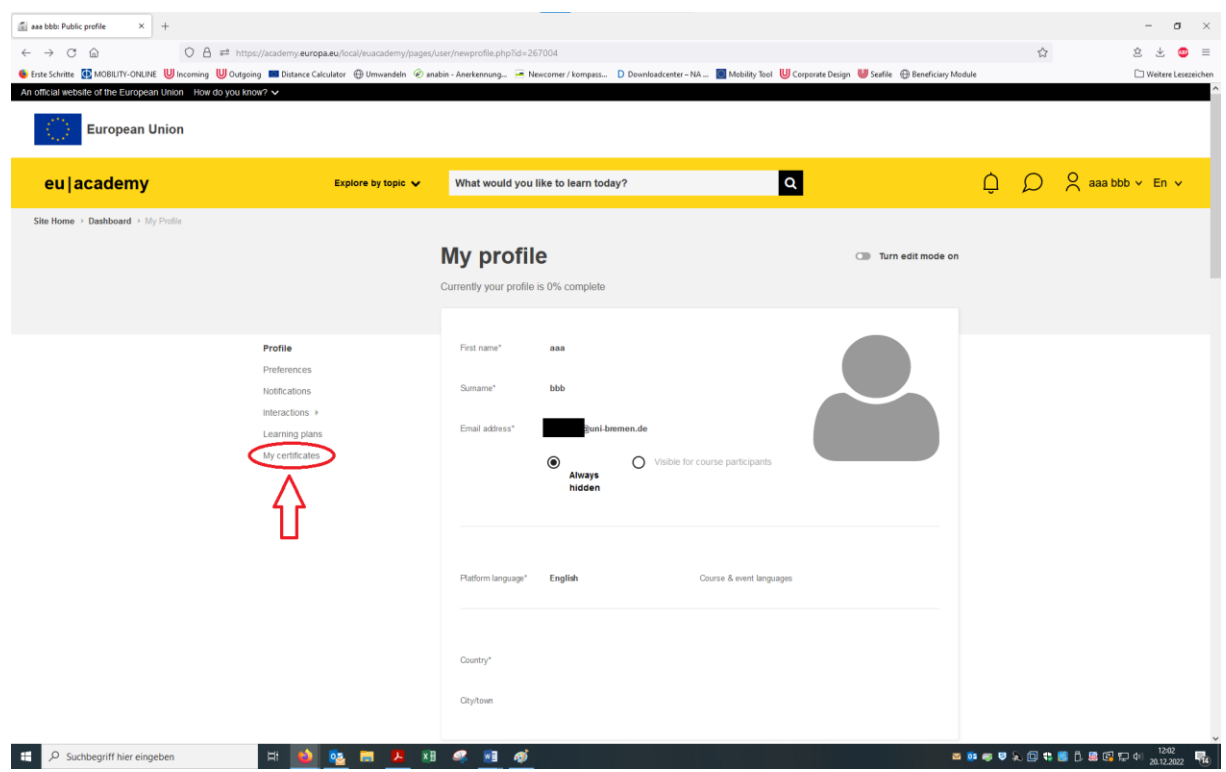

It will look similar to this one:

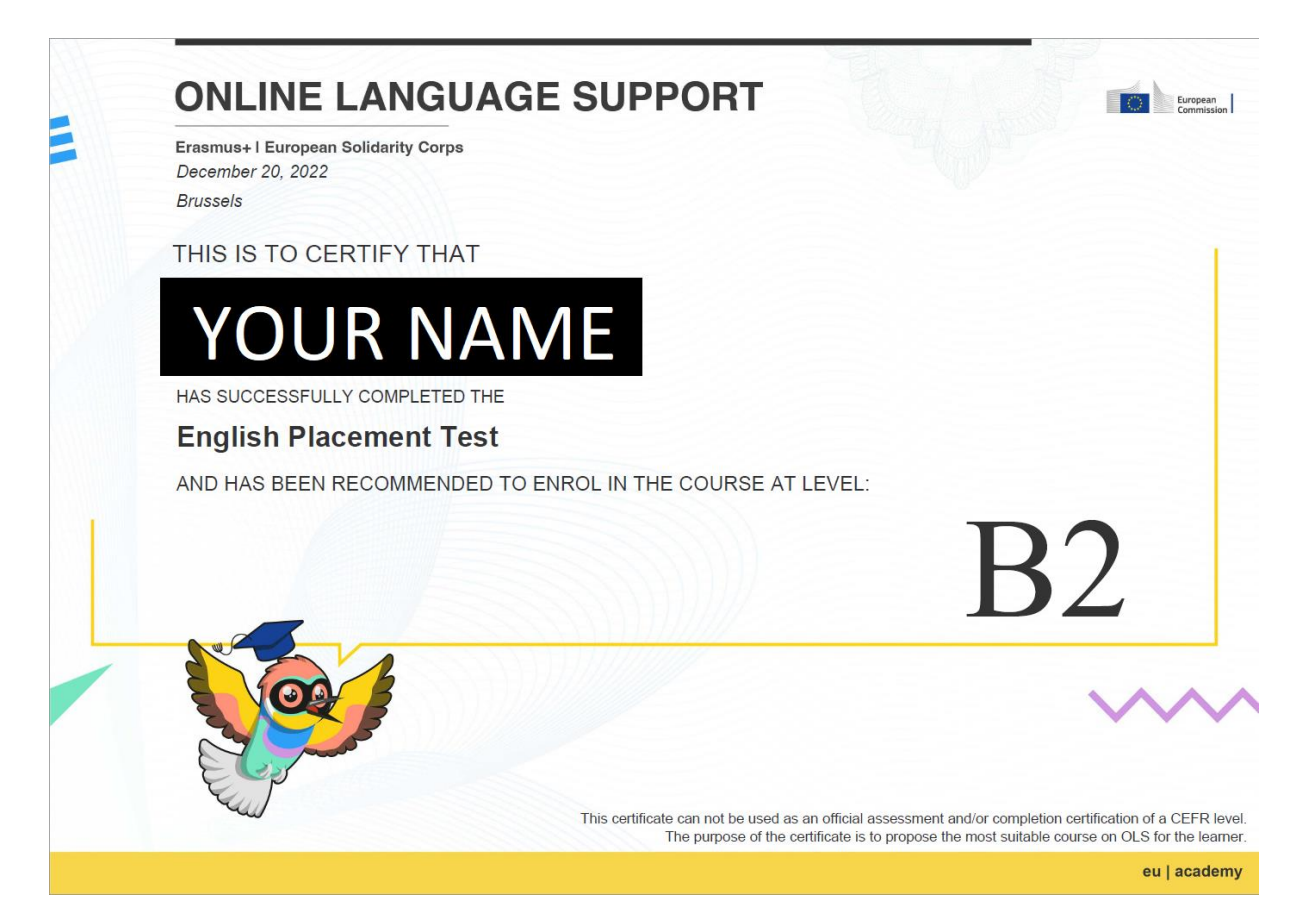